# **Summer B Webinars in Psychometrics and Statistics**

# **Data Summary in SAS**

Jue Wang, Ph.D.

August 05, 2020

#### **Outline**

I. PROC MEANS
II. PROC UNIVARIATE
III. PROC FREQ
IV. PROC STANDARD

#### I. PROC MEANS

The MEANS procedure serves as a data summarization tool to compute descriptive statistics.

- Mean, standard deviation, confidential interval for mean
- Quantiles, including median
- Identify extreme values

Use dataset *Blood.txt* to see the procedure. Here is the information about the variables.

| Variable  | Label                       |
|-----------|-----------------------------|
| Subject   | Subject ID                  |
| Gender    | Gender (F or M)             |
| BloodType | Blood type (A, B, O, or AB) |
| AgeGroup  | Age group (Young or Old)    |
| WBC       | White blood cells           |
| RBC       | Red blood cells             |
| Chol      | Cholesterol                 |

First, we import the dataset.

Second, we get descriptive statistics using the PROC MEANS.

```
*PROC MEANS procedure -- descriptive statistics*; proc means data=sasdata.blood; run;
```

### SAS output table

|          |                   | Jue W | ang EPS 70    | 4 Chapter 2 |            |             |
|----------|-------------------|-------|---------------|-------------|------------|-------------|
|          |                   |       | The MEANS Pro | ocedure     |            |             |
| Variable | Label             | N     | Mean          | Std Dev     | Minimum    | Maximum     |
| Subject  |                   | 1000  | 500.5000000   | 288.8194361 | 1.0000000  | 1000.00     |
| WBC      | White blood cells | 908   | 7042.97       | 1003.37     | 4070.00    | 10550.00    |
| RBC      | Red blood cells   | 916   | 5.4835262     | 0.9841158   | 1.7100000  | 8.7500000   |
| Chol     | Cholesterol       | 795   | 201.4352201   | 49.8867157  | 17.0000000 | 331.0000000 |

### a. PROC MEANS options and VAR statement

By default, it provides the number of valid responses (N), mean, standard deviation, minimum, and maximum for all of the numeric variables.

- We can compute the statistics for specific variables using statement VAR.
- We can also specify the statistics that we want in particular.

Here is a list of commonly used PROC MEANS options

| PROC MEANS option | Statistic produced                            |
|-------------------|-----------------------------------------------|
| N                 | Number of non-missing values                  |
| NMISS             | Number of missing values                      |
| MEAN              | Arithmetic mean                               |
| SUM               | Sum of the values                             |
| MIN               | Minimum value                                 |
| MAX               | Maximum value                                 |
| MEDIAN            | Median value                                  |
| STD               | Standard deviation                            |
| VAR               | Variance                                      |
| CLM               | 95% confidence interval for the mean          |
| Q1                | Value of the first quartile (25th percentile) |
| Q3                | Value of the third quartile (75th percentile) |
| QRANGE            | Interquartile range ( $IQR = Q3 - Q1$ )       |

Note: Besides these statistics, the option MAXDEC=*value* is often used to specify decimal places to be printed in the output table. For example,

```
*PROC MEANS procedure -- use VAR statement and request specific statistics*;

proc means data=sasdata.blood n nmiss clm mean median Q1 Q3 maxdec=2;

var RBC WBC;

run;
```

SAS output table (only printed RBC and WBC; 2 decimal places)

|            |                                      |            |          |                          |                          | -               |                 |                 |                 |
|------------|--------------------------------------|------------|----------|--------------------------|--------------------------|-----------------|-----------------|-----------------|-----------------|
| Variable   | Label                                | N          | N Miss   | Lower 95%<br>CL for Mean | Upper 95%<br>CL for Mean | Mean            | Median          | Lower Quartile  | Upper Quartile  |
| RBC<br>WBC | Red blood cells<br>White blood cells | 916<br>908 | 84<br>92 | 5.42<br>6977.62          | 5.55<br>7108.32          | 5.48<br>7042.97 | 5.52<br>7040.00 | 4.84<br>6375.00 | 6.11<br>7710.00 |

#### b. CLASS statement

This statement specifies a grouping variable for which summary statistics are produced separately for the subjects in different groups.

```
*PROC MEANS procedure -- use VAR statement and request specific statistics*;

proc means data=sasdata.blood n nmiss clm mean median Q1 Q3 maxdec=2;

class gender;

var RBC WBC;

run:
```

### SAS output table

|        |       |            |                                      |            | 1        | he MEANS Pro             | cedure                   |                 |                 |                 |                 |
|--------|-------|------------|--------------------------------------|------------|----------|--------------------------|--------------------------|-----------------|-----------------|-----------------|-----------------|
| Gender | N Obs | Variable   | Label                                | N          | N Miss   | Lower 95%<br>CL for Mean | Upper 95%<br>CL for Mean | Mean            | Median          | Lower Quartile  | Upper Quartile  |
| Female | 440   | RBC<br>WBC | Red blood cells<br>White blood cells | 409<br>403 | 31<br>37 | 5.40<br>7014.72          | 5.59<br>7210.15          | 5.50<br>7112.43 | 5.55<br>7150.00 | 4.89<br>6460.00 | 6.14<br>7800.00 |
| Male   | 560   | RBC<br>WBC | Red blood cells<br>White blood cells | 507<br>505 | 53<br>55 | 5.39<br>6899.65          | 5.56<br>7075.44          | 5.47<br>6987.54 | 5.48<br>6930.00 | 4.79<br>6350.00 | 6.09<br>7680.00 |

#### c. OUTPUT statement

The OUTPUT statement puts the computed summary statistics in another dataset. For example

```
*PROC MEANS procedure -- OUTPUT statement*;

proc means data=sasdata.blood n nmiss clm mean median Q1 Q3 maxdec=2;

class gender;

var RBC;

output out=out_RBC mean=mean_RBC std=sd_RBC;

run;
```

Now, check the OUTPUT DATA (not the RESULTS) to see the out\_RBC dataset. This dataset is stored in the WORK library (temporary).

#### II. PROC UNIVARIATE

This procedure provides a variety of summary statistics for each variable. For example,

```
*PROC UNIVARIATE procedure*;
proc univariate data=sasdata.blood;
var RBC WBC Chol;
run;
```

Partial SAS output tables

#### The UNIVARIATE Procedure Variable: RBC (Red blood cells) Moments N 916 Sum Weights 916 Mean 5.4835262 Sum Observations 5022.91 Std Deviation 0.96848384 0.98411576 Variance 0.01809726 Skewness -0.0221357 Kurtosis Uncorrected SS 28429.4213 Corrected SS 886.16271 Coeff Variation 17.9467687 Std Error Mean 0.0325161 **Basic Statistical Measures** 5.483526 Std Deviation 0.98412 Mean Median 5.520000 Variance 0.96848 Mode 5.410000 Range 7.04000 Interquartile Range 1.27000

Note: The complete list of output tables is not shown here to save space. Please check them out in your SAS. The CLASS statement works the same way in the UNIVARIATE procedure.

A nice feature of this procedure is that we can generate some plots, such as histogram, boxplot, and normal probability plot. To do so, we simply add the PLOTS option to PROC UNIVARIATE.

```
*PROC UNIVARIATE procedure -- plots*;

proc univariate data=sasdata.blood plots;

var Chol;

run;
```

SAS output figures

#### The UNIVARIATE Procedure

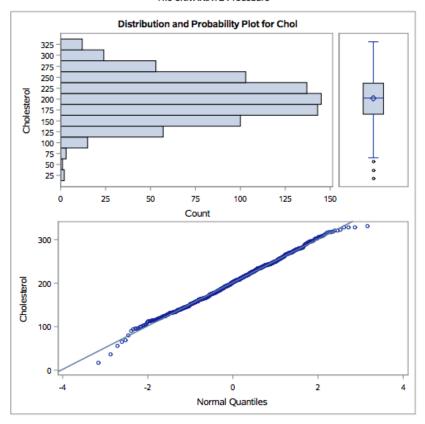

# III. PROC FREQ

This procedure can be used to count frequency, percent, cumulative frequency, and cumulative percent in one-way, two-way, and three-way tables.

- a. The TABLES statement: specify variables that will be summarized
  - One-way table: provides frequency measures for each variable separately. For example

```
*FREQ procedure -- simple use showing proportions*;

proc freq data=sasdata.blood;

tables Gender BloodType AgeGroup;

run;
```

SAS output tables

|           | The       | FREQ Pro | cedure                  |                       |
|-----------|-----------|----------|-------------------------|-----------------------|
| Gender    | Frequency | Percent  | Cumulative<br>Frequency | Cumulative<br>Percent |
| Female    | 440       | 44.00    | 440                     | 44.00                 |
| Male      | 560       | 56.00    | 1000                    | 100.00                |
|           |           |          |                         |                       |
|           |           | Blood ty | pe                      |                       |
| BloodType | Frequency | Percent  | Cumulative<br>Frequency |                       |
| A         | 412       | 41.20    | 412                     | 41.20                 |
| AB        | 44        | 4.40     | 456                     | 45.60                 |
| В         | 96        | 9.60     | 552                     | 55.20                 |
| 0         | 448       | 44.80    | 1000                    | 100.00                |
|           |           |          |                         |                       |
|           |           | Age grou | ıp                      |                       |
| AgeGroup  | Frequency | Percent  | Cumulative<br>Frequency |                       |
| Old       | 598       | 59.80    | 598                     | 59.80                 |
| Young     | 402       | 40.20    | 1000                    | 100.00                |

• Create a two-way table using \* between two variables, e.g., Gender by Blood Type.

```
*FREQ procedure -- 2-way table*;
proc freq data=sasdata.blood;
tables Gender*BloodType;
run;
```

# SAS output table

| Frequency          |        | Table o                        | f Gender                    | by Bloc                      | dType                          |              |
|--------------------|--------|--------------------------------|-----------------------------|------------------------------|--------------------------------|--------------|
| Percent<br>Row Pct |        |                                | BloodT                      | ype(Blo                      | od type)                       |              |
| Col Pct            | Gender | Α                              | AB                          | В                            | 0                              | Total        |
|                    | Female | 178<br>17.80<br>40.45<br>43.20 | 20<br>2.00<br>4.55<br>45.45 | 34<br>3.40<br>7.73<br>35.42  | 208<br>20.80<br>47.27<br>46.43 | 440<br>44.00 |
|                    | Male   | 234<br>23.40<br>41.79<br>56.80 | 24<br>2.40<br>4.29<br>54.55 | 62<br>6.20<br>11.07<br>64.58 | 240<br>24.00<br>42.86<br>53.57 | 560<br>56.00 |
|                    | Total  | 412<br>41.20                   | 44<br>4.40                  | 96<br>9.60                   | 448<br>44.80                   | 1000         |

Note: SAS reads Row variable (Gender) \* Column variable (BloodType). You can transpose the 2-way table by specifying BloodType\*Gender.

• Extension I: Create a three-way table Gender by Blood Type by Age Group.

```
*FREQ procedure -- 3-way table*;
proc freq data=sasdata.blood;
tables Gender*BloodType*AgeGroup;
run;
```

## SAS output tables

The FREQ Procedure

|   | Frequency<br>Percent |
|---|----------------------|
| ı | Row Pct              |
| ı | Col Pct              |

| Table 1 of      | B <b>l</b> oodType l           | y AgeGrou                     | ıp            |
|-----------------|--------------------------------|-------------------------------|---------------|
| Control         | ing for Gend                   | ler=Female                    |               |
| BloodType(Blood | AgeGı                          | roup(Age g                    | roup)         |
| type)           | Old                            | Young                         | Total         |
| A               | 110<br>25.00<br>61.80<br>42.64 | 68<br>15.45<br>38.20<br>37.36 | 178<br>40.45  |
| АВ              | 11<br>2.50<br>55.00<br>4.26    | 9<br>2.05<br>45.00<br>4.95    | 20<br>4.55    |
| В               | 18<br>4.09<br>52.94<br>6.98    | 16<br>3.64<br>47.06<br>8.79   | 34<br>7.73    |
| o               | 119<br>27.05<br>57.21<br>46.12 | 89<br>20.23<br>42.79<br>48.90 | 208<br>47.27  |
| Total           | 258<br>58.64                   | 182<br>41.36                  | 440<br>100.00 |

| Frequency |
|-----------|
| Percent   |
| Row Pct   |
| Col Pct   |

| Table 2 of      | BloodType                      | by AgeGrοι                    | ıp            |
|-----------------|--------------------------------|-------------------------------|---------------|
| Contro          | lling for Ge                   | nder=Male                     |               |
| BloodType(Blood | AgeG                           | roup(Age g                    | roup)         |
| type)           | Old                            | Young                         | Total         |
| A               | 143<br>25.54<br>61.11<br>42.06 | 91<br>16.25<br>38.89<br>41.36 | 234<br>41.79  |
| АВ              | 15<br>2.68<br>62.50<br>4.41    | 9<br>1.61<br>37.50<br>4.09    | 24<br>4.29    |
| В               | 41<br>7.32<br>66.13<br>12.06   | 21<br>3.75<br>33.87<br>9.55   | 62<br>11.07   |
| O               | 141<br>25.18<br>58.75<br>41.47 | 99<br>17.68<br>41.25<br>45.00 | 240<br>42.86  |
| Total           | 340<br>60.71                   | 220<br>39.29                  | 560<br>100.00 |

Note: 1st variable (separate tables)\*2nd variable (rows)\*3rd variable (columns).

• Extension II: Can create multiple tables

```
*FREQ procedure -- Multiple 2-way tables*;
proc freq data=sasdata.blood;
tables Gender*BloodType Gender*AgeGroup;
run;
```

SAS output tables

The FREQ Procedure

| Row Pct |
|---------|
|         |
| Col Pct |

| Table of Gender by BloodType |                                |                             |                              |                                |                |  |
|------------------------------|--------------------------------|-----------------------------|------------------------------|--------------------------------|----------------|--|
|                              | BloodType(Blood type)          |                             |                              |                                |                |  |
| Gender                       | А                              | АВ                          | В                            | 0                              | Total          |  |
| Female                       | 178<br>17.80<br>40.45<br>43.20 | 20<br>2.00<br>4.55<br>45.45 | 34<br>3.40<br>7.73<br>35.42  | 208<br>20.80<br>47.27<br>46.43 | 440<br>44.00   |  |
| Male                         | 234<br>23.40<br>41.79<br>56.80 | 24<br>2.40<br>4.29<br>54.55 | 62<br>6.20<br>11.07<br>64.58 | 240<br>24.00<br>42.86<br>53.57 | 560<br>56.00   |  |
| Total                        | 412<br>41.20                   | 44<br>4.40                  | 96<br>9.60                   | 448<br>44.80                   | 1000<br>100.00 |  |

| Table of Gender by AgeGroup |                                |                                |                |  |  |
|-----------------------------|--------------------------------|--------------------------------|----------------|--|--|
|                             | AgeGroup(Age group)            |                                |                |  |  |
| Gender                      | Old                            | Young                          | Total          |  |  |
| Female                      | 258<br>25.80<br>58.64<br>43.14 | 182<br>18.20<br>41.36<br>45.27 | 440<br>44.00   |  |  |
| Male                        | 340<br>34.00<br>60.71<br>56.86 | 220<br>22.00<br>39.29<br>54.73 | 560<br>56.00   |  |  |
| Total                       | 598<br>59.80                   | 402<br>40.20                   | 1000<br>100.00 |  |  |

#### 2.4 PROC STANDARD

This procedure is used to standardize the variables.

- No output will be created. Therefore, we use OUT= to specify a dataset for saving the standardized variables.
- We can define a theoretical mean (other than zero) for centering and any meaning unit (instead of 1) as the new standard deviation. Therefore, in PROC STANDARD, we need to define the mean and standard deviation that we want for the standardized/new variable.

Example (Create standardized RBC and WBC values to Z scores)

```
*STANDARD procedure*;

proc standard data=sasdata.blood out=standard_blood mean=0 std=1;

var RBC WBC;

run;
```

Check the output dataset standard\_blood in the OUTPUT DATA window. Also, let's use PROC MEANS to check the mean and standard deviation of the new RBC and WBC variables.

| Before standardization                                                 | After standardization                                                   |  |
|------------------------------------------------------------------------|-------------------------------------------------------------------------|--|
| *Before using PROC STANDARD*;<br>title1 "Before using PROC STANDARD";  | *After using PROC STANDARD*;<br>title1 "After using PROC STANDARD";     |  |
| <pre>proc means data=sasdata.blood mean std;   var RBC WBC; run;</pre> | <pre>proc means data=standard_blood mean std;   var RBC WBC; run;</pre> |  |

### SAS output tables

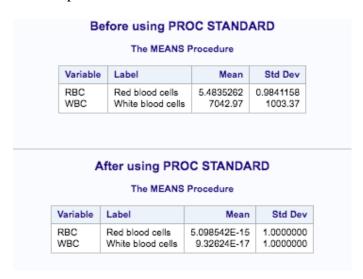